# UNITE EVALUATIONS USER MANUAL FOR PROGRAMME MANAGERS

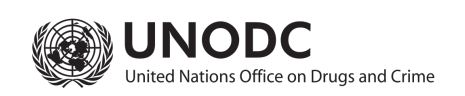

INDEPENDENT EVALUATION SECTION https://www.unodc.org/unodc/en/evaluation/ • unodc-ies@un.org

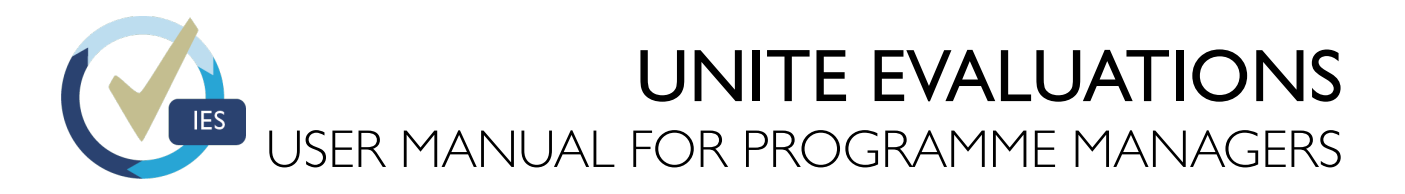

Welcome of the Unite Evaluations User Manual for Programme Managers. Please use this manual to help guide you through the various stages of the Unite Evaluations system during the evaluation process.

### **CONTENTS**

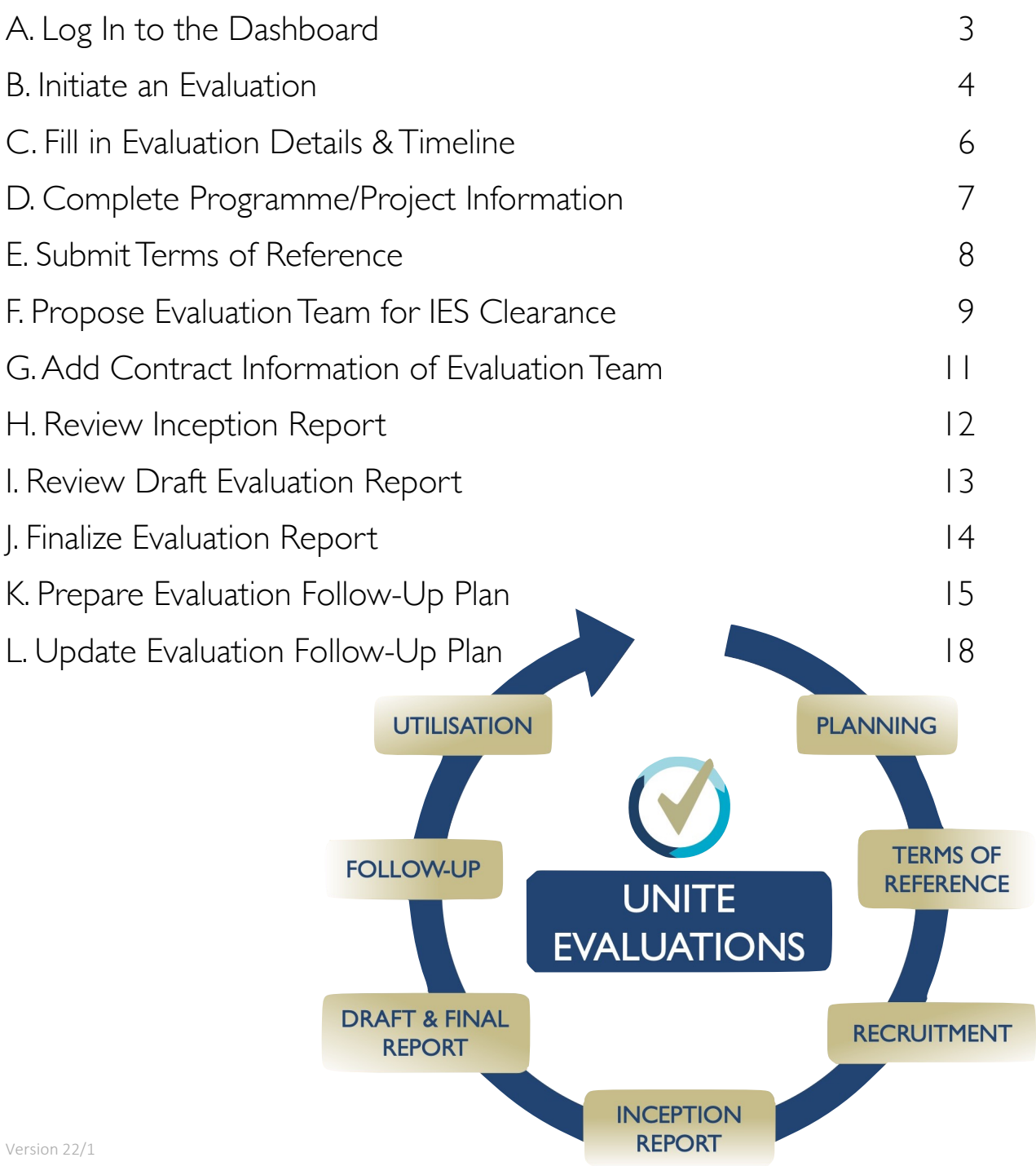

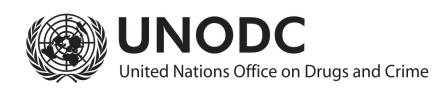

### <span id="page-2-0"></span>A. Log In to the Dashboard

**Login:** Use your Unite ID (Umoja) credentials to sign in using the following link:

<https://evaluations.unodc.org>

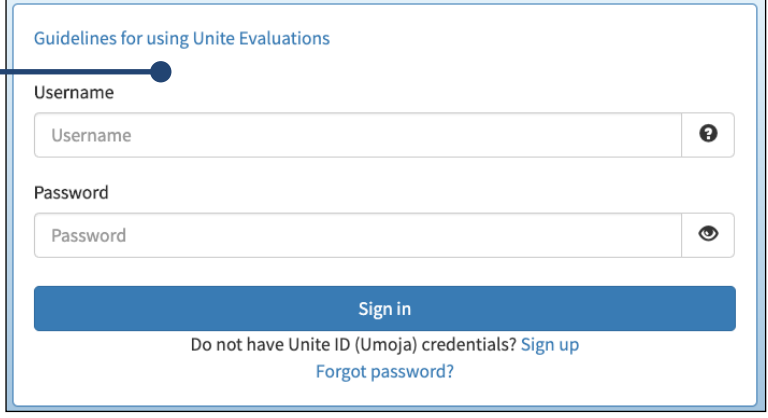

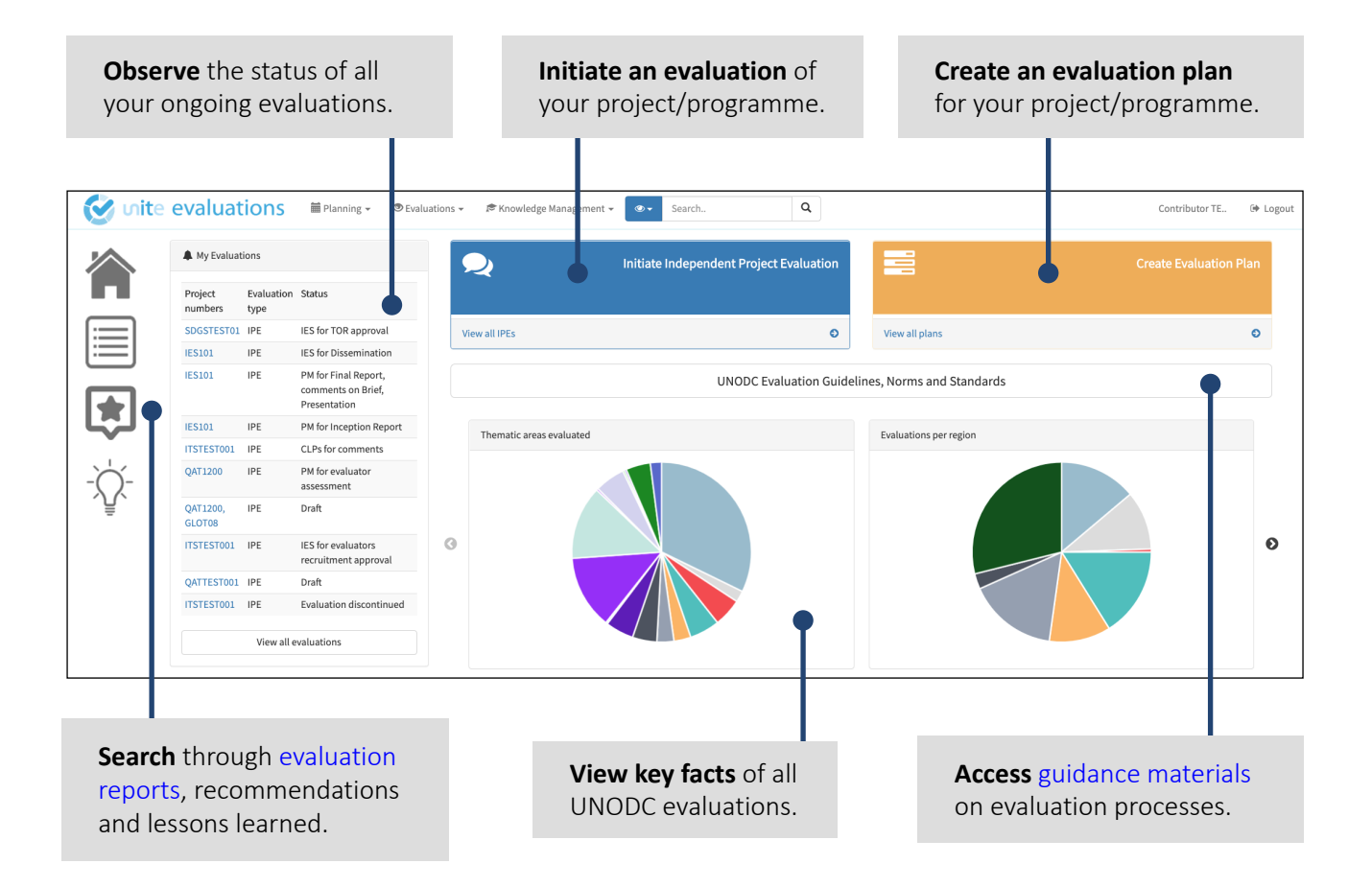

### <span id="page-3-0"></span>B. Initiate an Evaluation

#### **Who can initiate different types of evaluations?**

- Independent Project Evaluations (IPEs): Project Manager
- In-Depth Evaluations (IDEs), Strategic Evaluations and Joint Evaluations: IES
- Cluster Evaluations: IES or each Project Manager

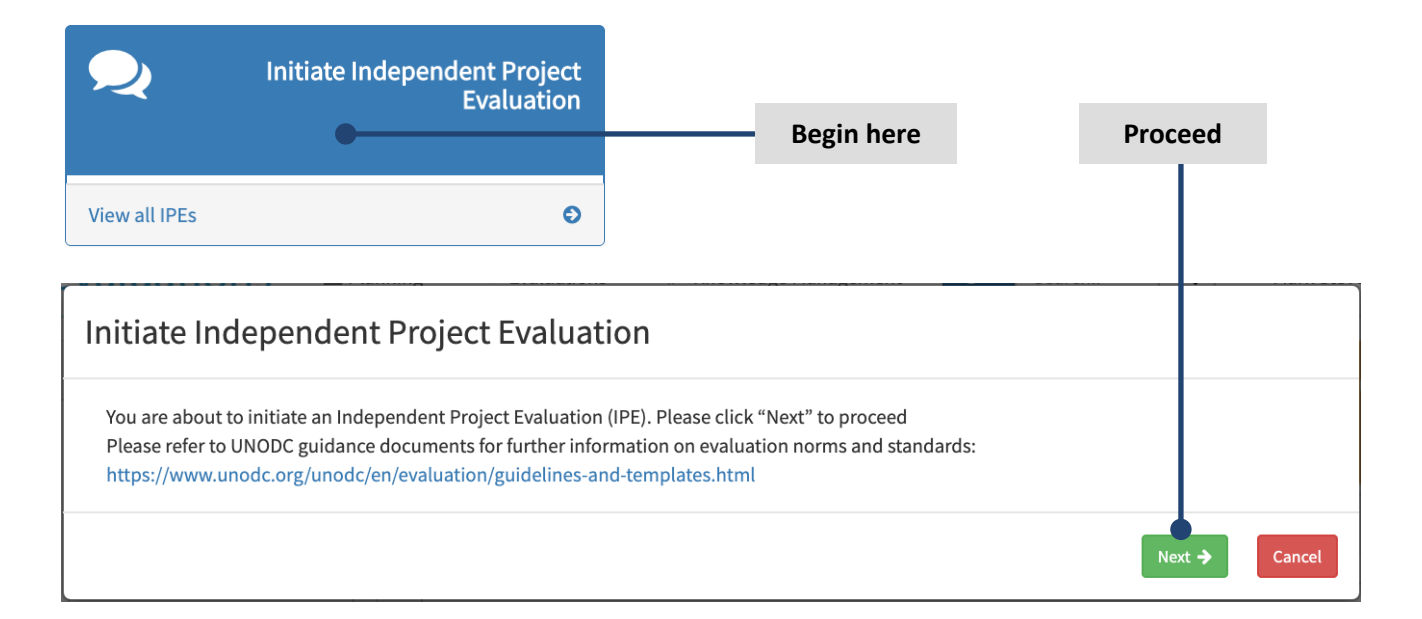

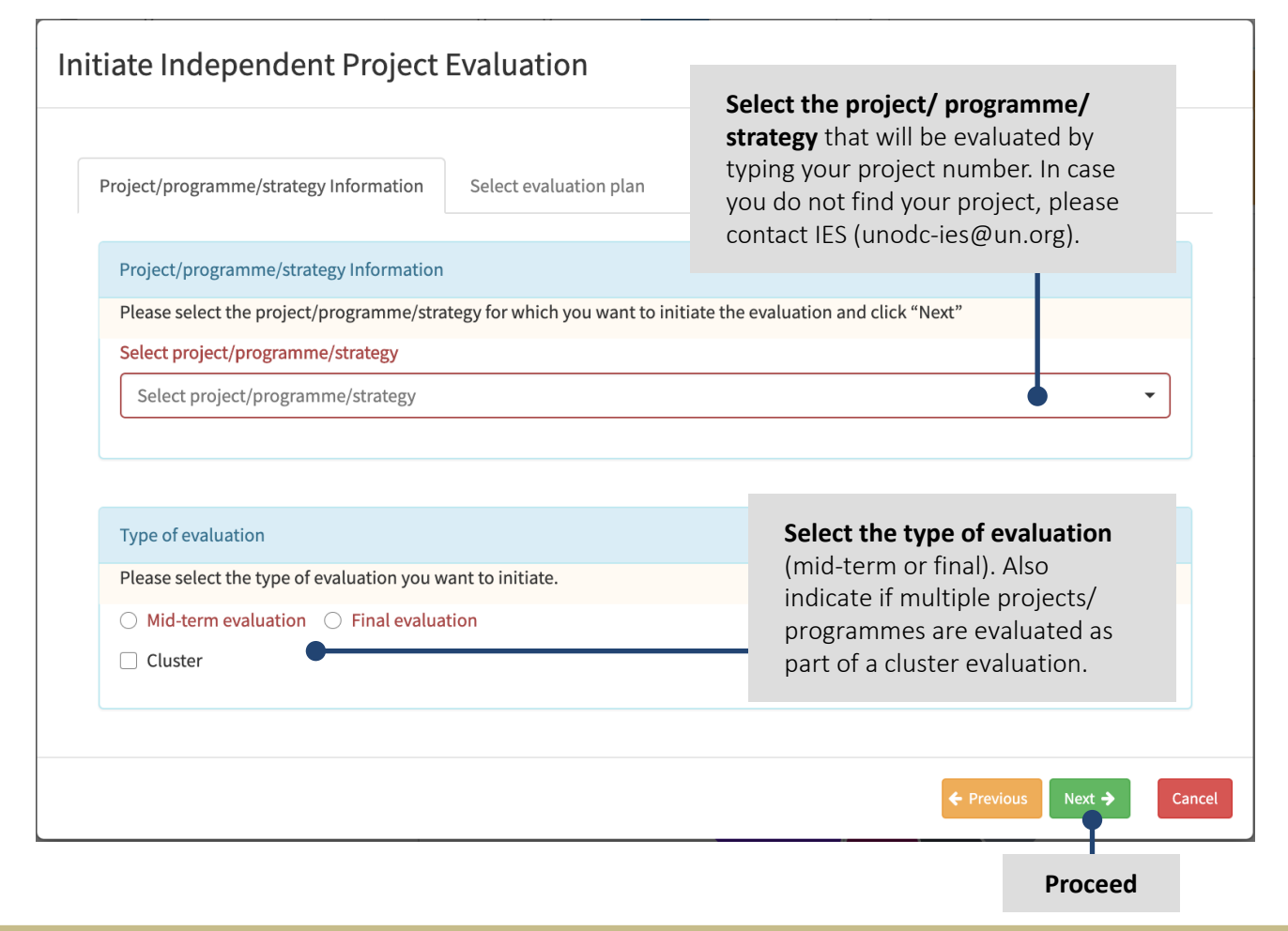

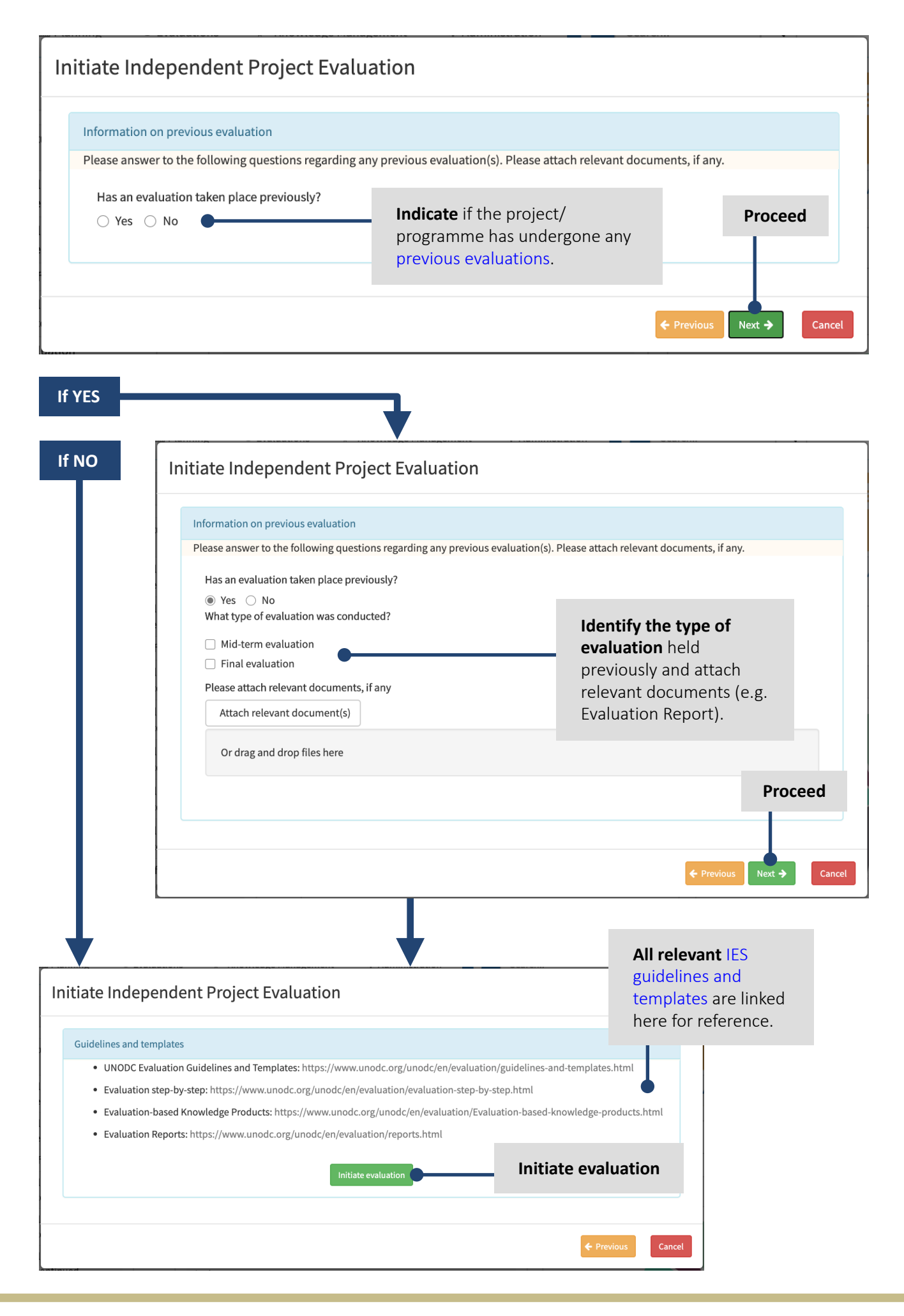

### <span id="page-5-0"></span>C. Fill in Evaluation Details & Timeline

**Include UNODC personnel** who need access to your evaluation in Unite to support the overall process, e.g. by uploading documents etc., and the Focal Points. ï

**Include the dates** for the five key deliverables as reflected in the Terms of Reference (ToR) of the evaluation. Please note that the actual time frame may be adjusted after the evaluation team has been recruited.

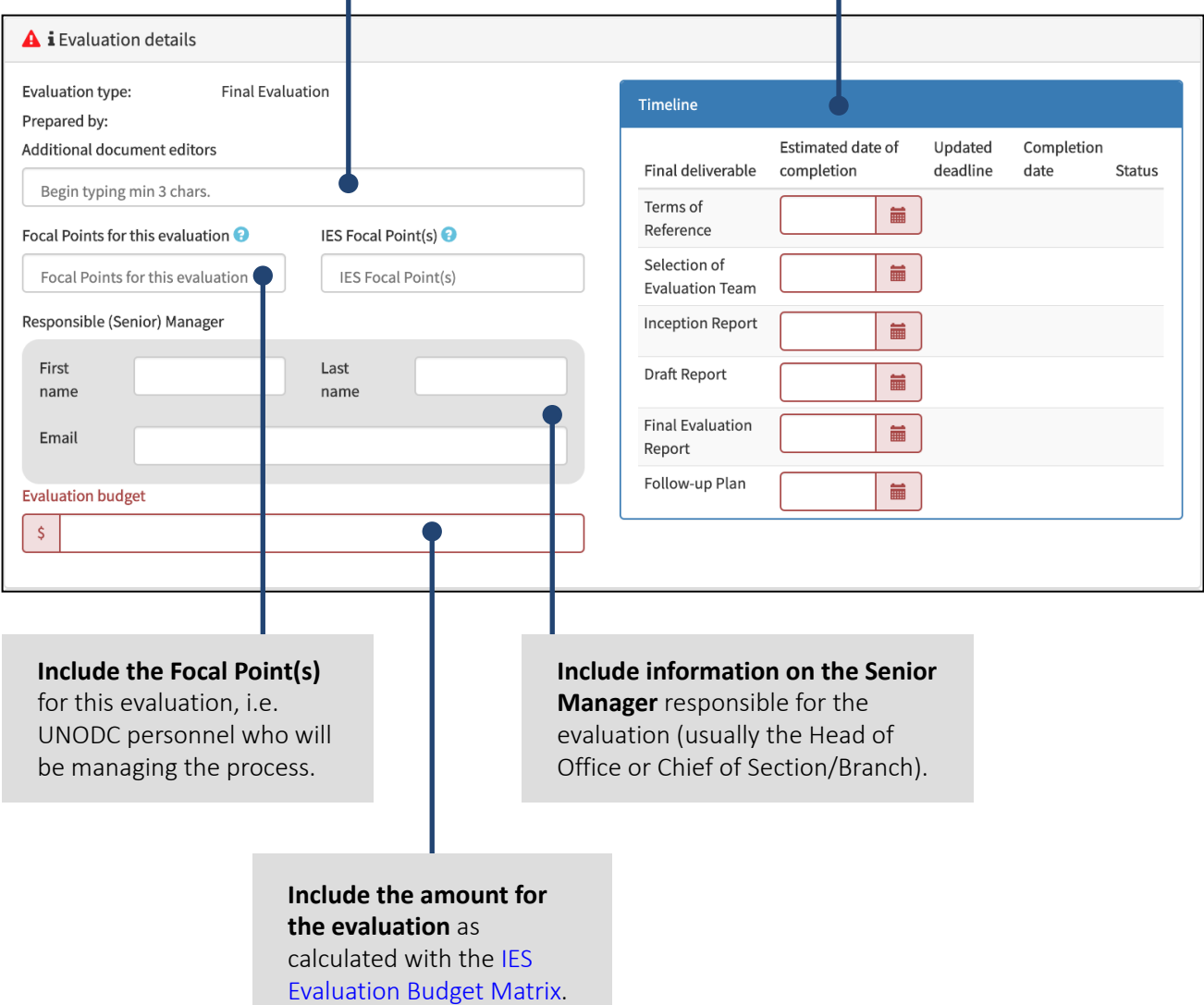

# <span id="page-6-0"></span>D. Complete Programme/Project Information

### **Information from Umoja**

- The pre-filled fields under project information are automatically populated with data from Umoja.
- The project's contribution towards Sustainable Development Goals (SDGs) is also automatically filled.

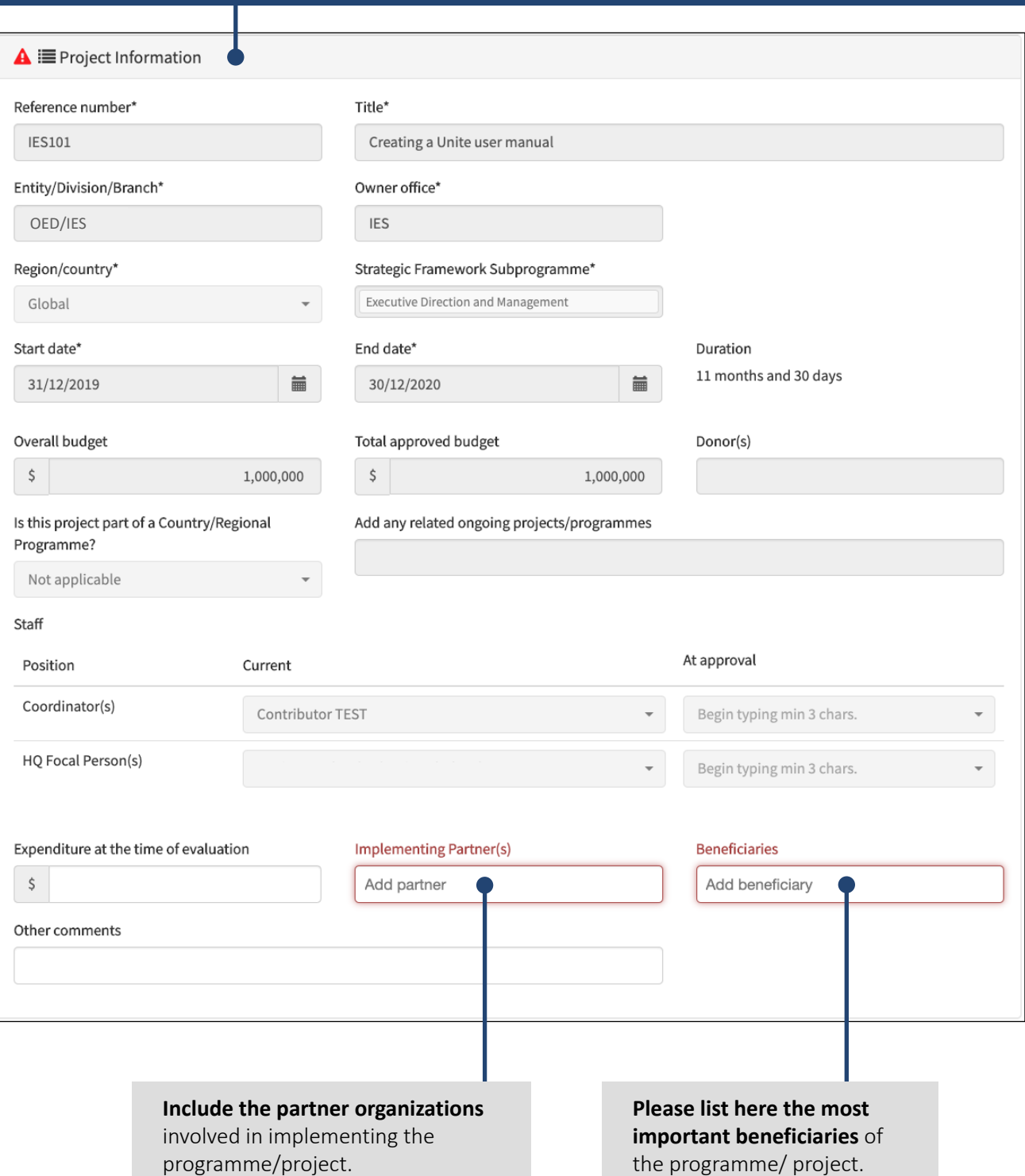

## <span id="page-7-0"></span>E. Submit Terms of Reference

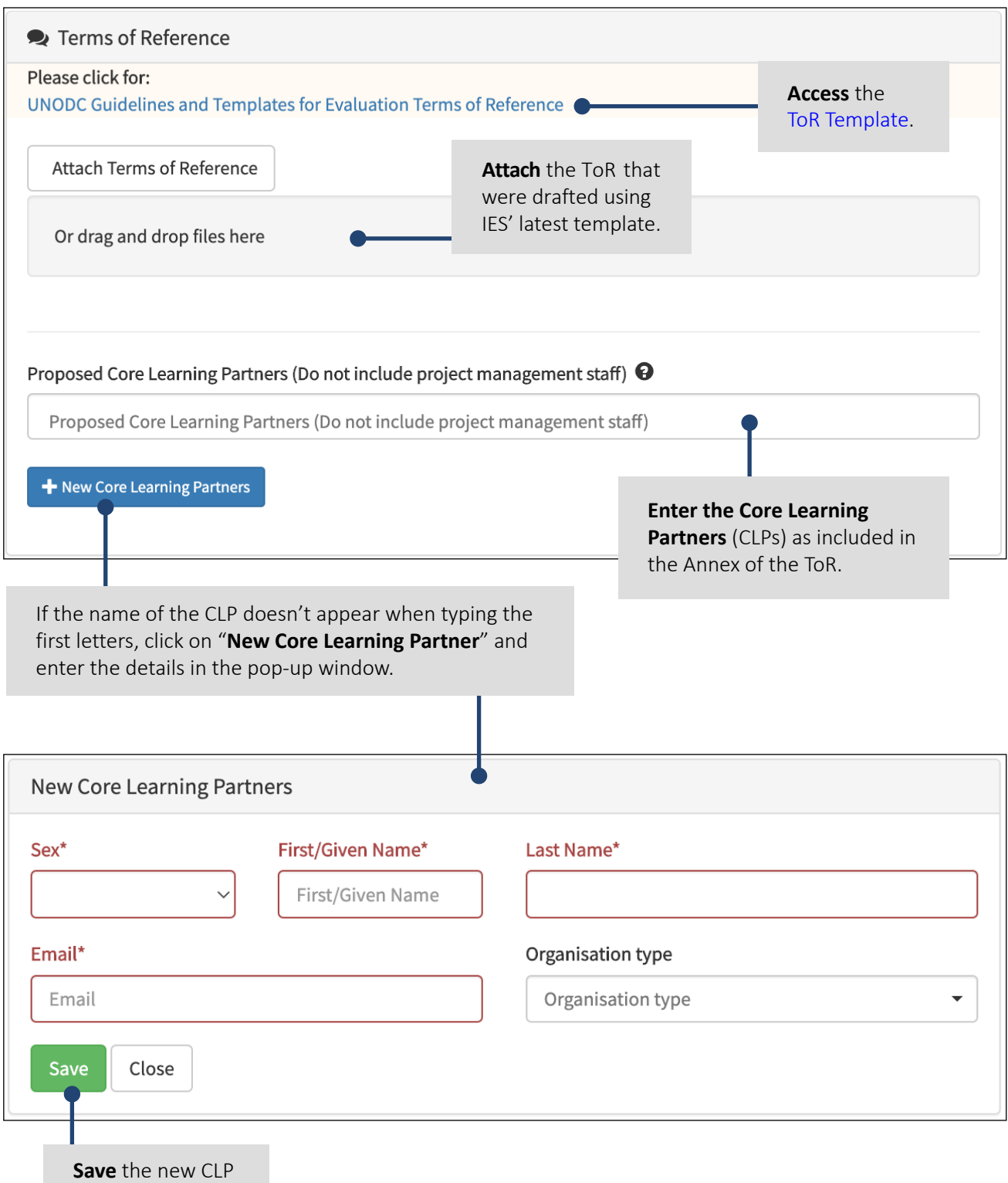

### **Review of ToR by IES and comments by CLPs**

- The IES reviews and clears the ToR and shares it with the CLPs for comments.
- Comments from CLPS are only visible to IES and the independent evaluators to ensure confidentiality.

# <span id="page-8-0"></span>F. Propose Evaluation Team for IES Clearance

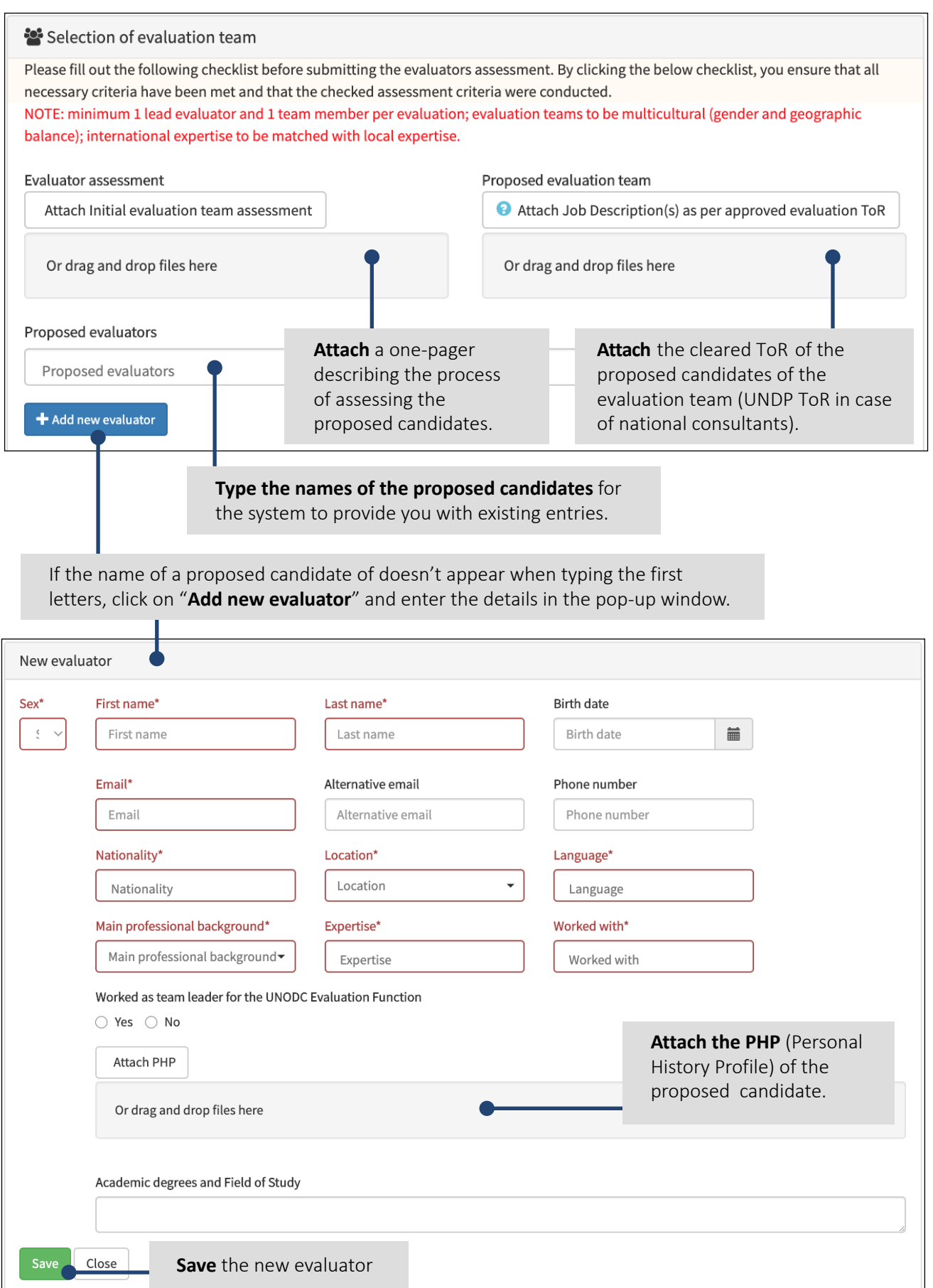

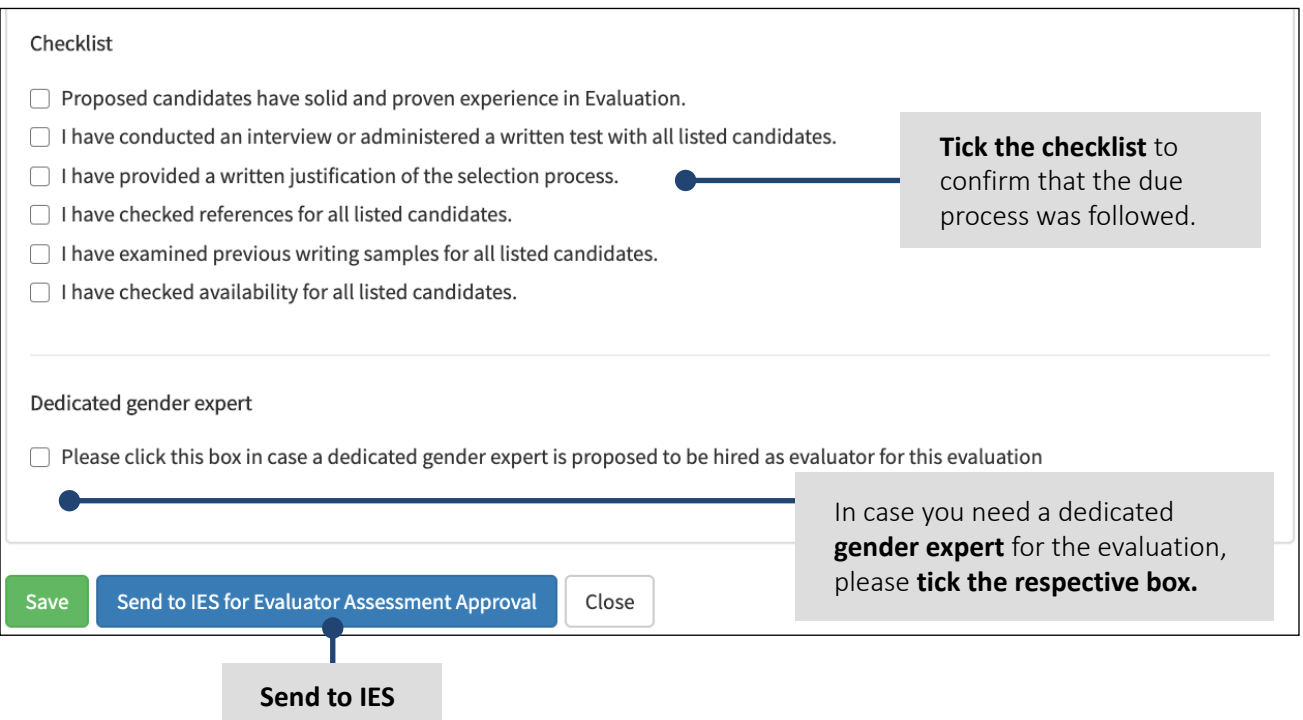

#### **Guidance for Recruitment at UNODC**

- IES is closely involved during the selection of the evaluation team and reviews and clears any proposed candidates before the recruitment can be initiated.
- All evaluation team members must not have benefitted monetarily (e.g. through fees, a travel allowance to attend a training) from the project/programme before nor have been involved in its design.
- IES clears the contract details as included in the Annex of the full ToR and sends a message to the evaluation team, with full evaluation ToR attached.
- Should you have any questions or concerns on the recruitment process of international consultants within UNODC, kindly contact your Regional Section at Headquarters Vienna for guidance and advice – normally, the international engagement requests are being submitted by the Regional Section at HQ in Vienna, in cooperation with the respective field office. Further information is available on the iSeek page of the HRMS Planning, Contracting and Reporting Unit (PCRU) on Engaging Consultants and Individual Contractors (C/ICs).
- Should you have any questions concerning the recruitment process of national and regional consultants, kindly contact the HRMS focal point in your field office. Usually, national and regional consultants are recruited through the UNDP office in country in adherence to their norms and standards for recruitment.

### <span id="page-10-0"></span>G.Add Contract Information of Evaluation Team

Provide the start and end date of the **period of work** as indicated in the respective contract.

à.

Select the **type and status of the contract** and enter the **number of working days** and the **total fee** as specified in the contract.

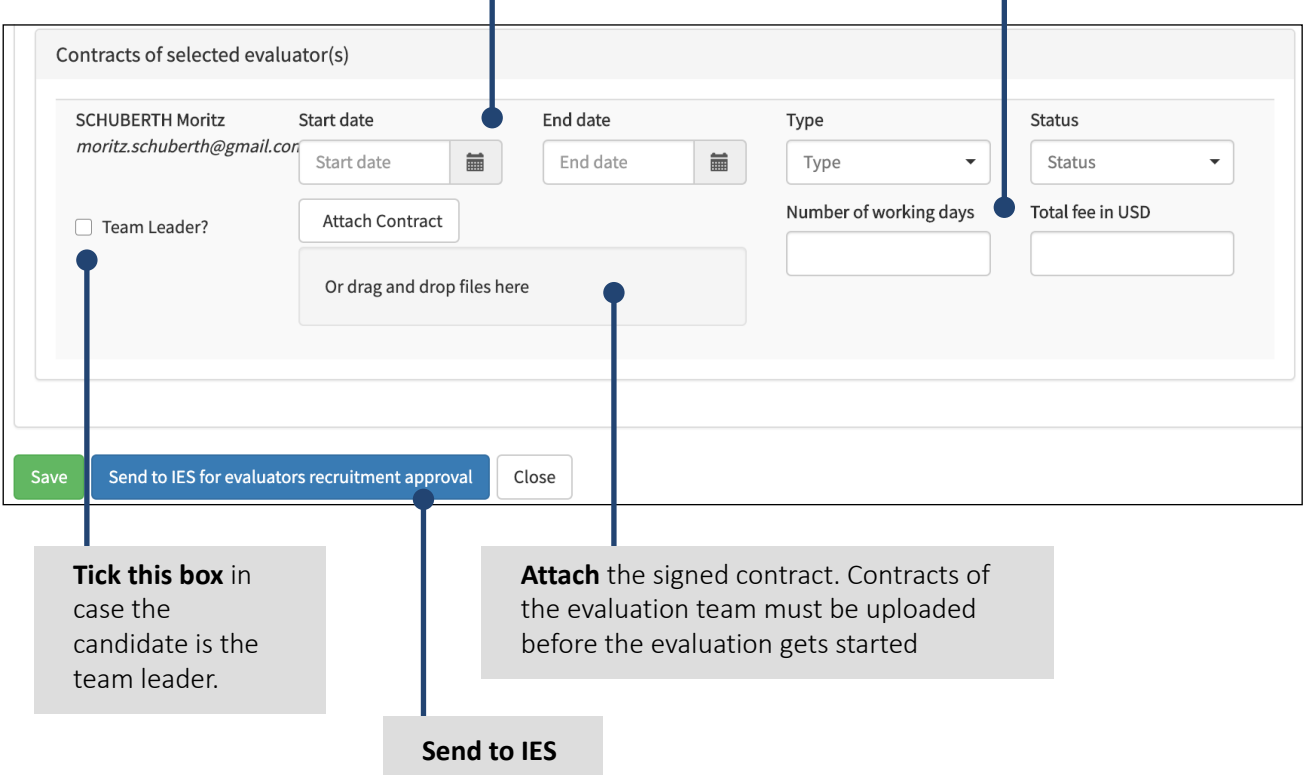

#### **Submission of signed contract before the evaluation can start**

- The signed contract needs to be submitted and cleared by IES before the evaluation process can start.
- Once the contract is cleared by IES, an automatic message will be triggered to the selected evaluation team with guidance on the evaluation process and will access to Unite Evaluations will be granted.

### <span id="page-11-0"></span>H. Review Inception Report

### **Inception Report and Field Mission/Data Collection**

- The Inception Report is submitted by the evaluators to IES for review.
- For IDEs: It may thereafter be shared with the project management team for review of any factual errors.
- Once IES has cleared the Inception Report, the field mission and data collection may commence.

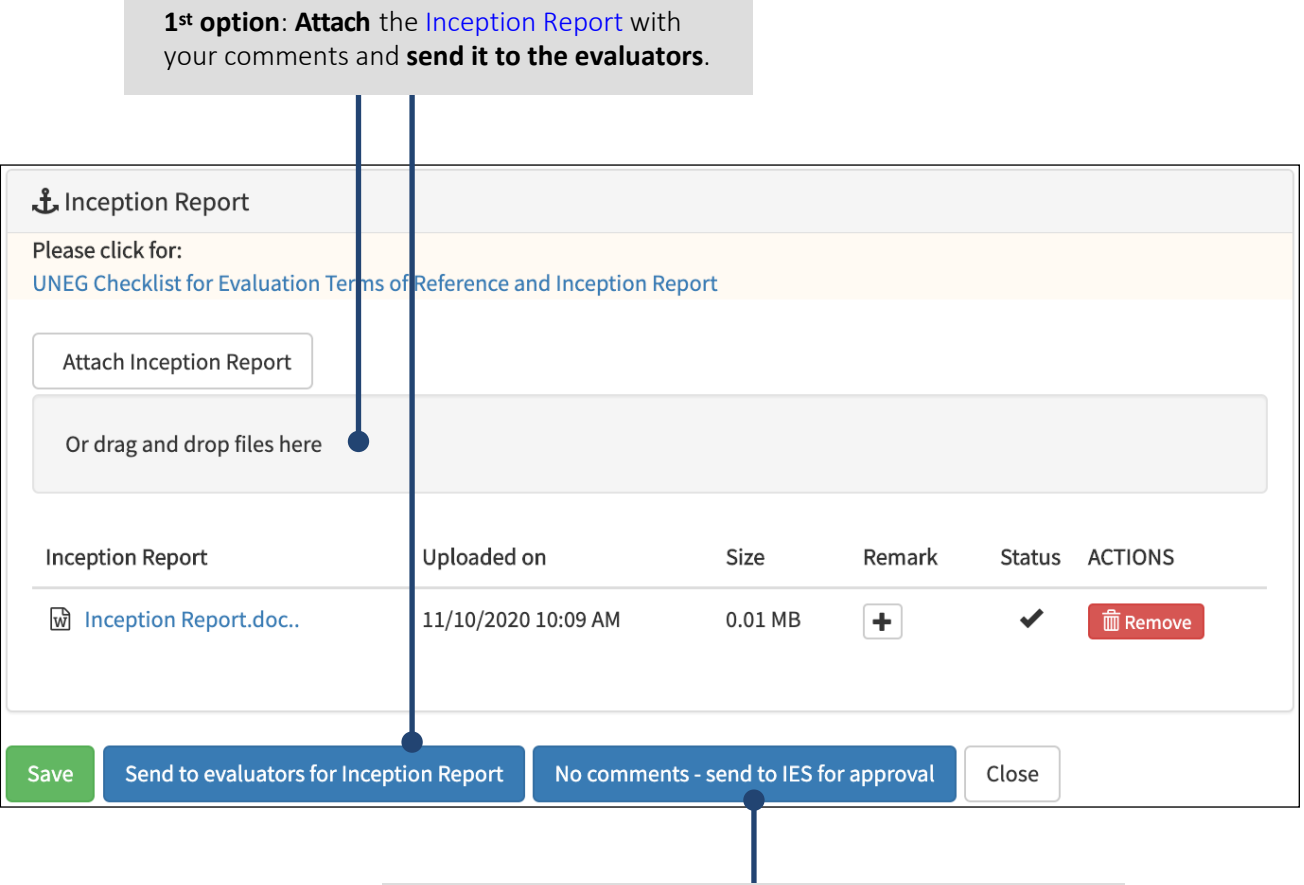

2<sup>nd</sup> option: If you have no comments on the Inception [Report,](https://www.unodc.org/unodc/en/evaluation/normative-tools.html) **send the report to IES for approval.**

### <span id="page-12-0"></span>I. Review Draft Evaluation Report

#### **Draft Evaluation Report**

- The evaluation team submits the Draft Report to IES for review. IES ensures its coherence with UNODC evaluation norms and standards.
- The Draft Report is thereafter shared with the project management team for review of any factual errors.
- Subsequently IES shares the Draft Report with the CLPs for review and comments to the evaluators.

#### **1st option**: **Attach** the [Draft Report](https://www.unodc.org/unodc/en/evaluation/normative-tools.html) with your comments and **send it to the evaluators**.

T

ī

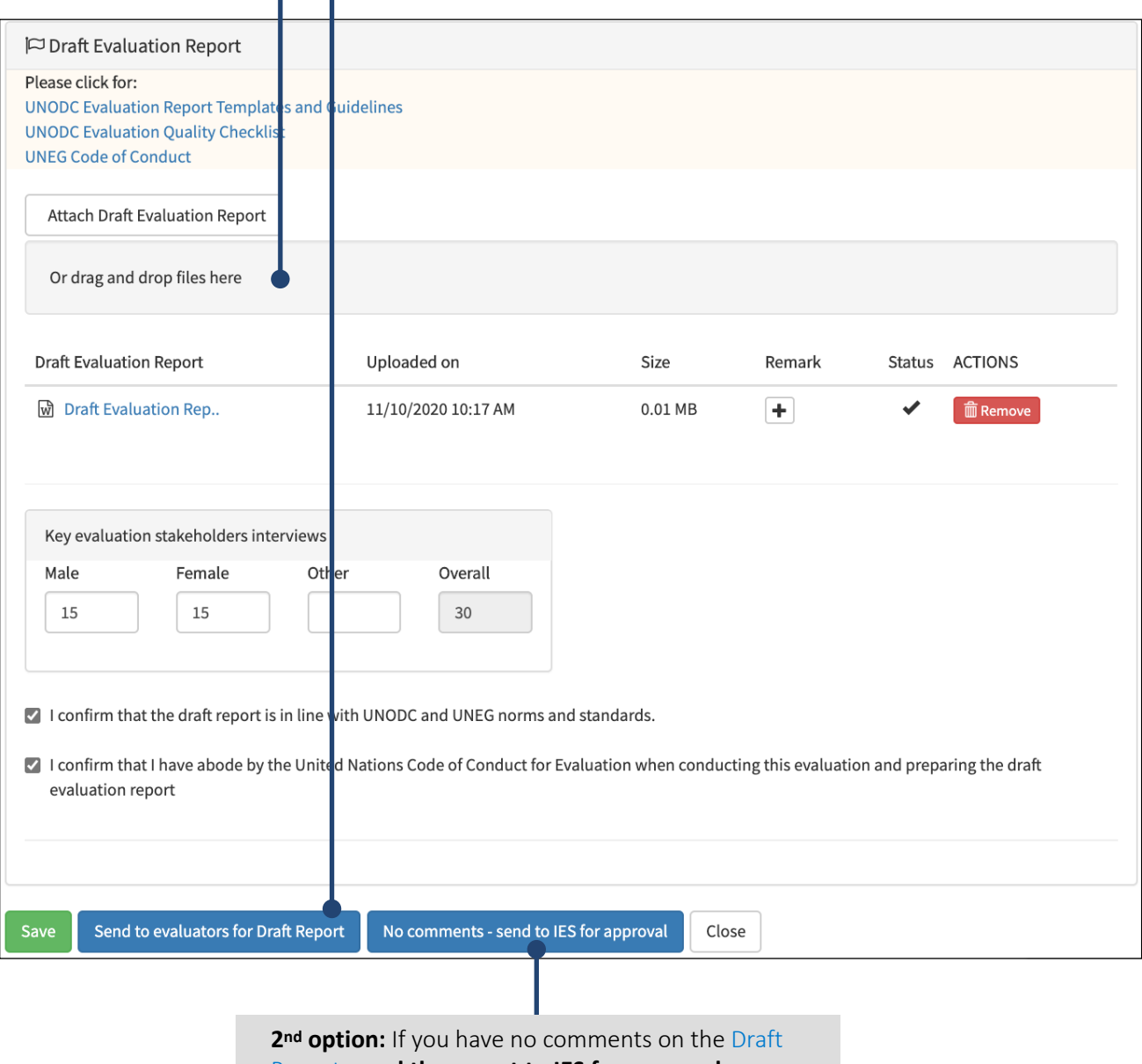

[Report,](https://www.unodc.org/unodc/en/evaluation/normative-tools.html) **send the report to IES for approval.**

#### <span id="page-13-0"></span>**Final Evaluation Report**

- The evaluation team submits the final report to IES for review.
- IES shares the final report with the project management team for inclusion of a Management Response before final IES clearance.
- After final review and approval by IES, the Final Evaluation Report is posted on the IES website and widely disseminated among all external stakeholders by the project management team.

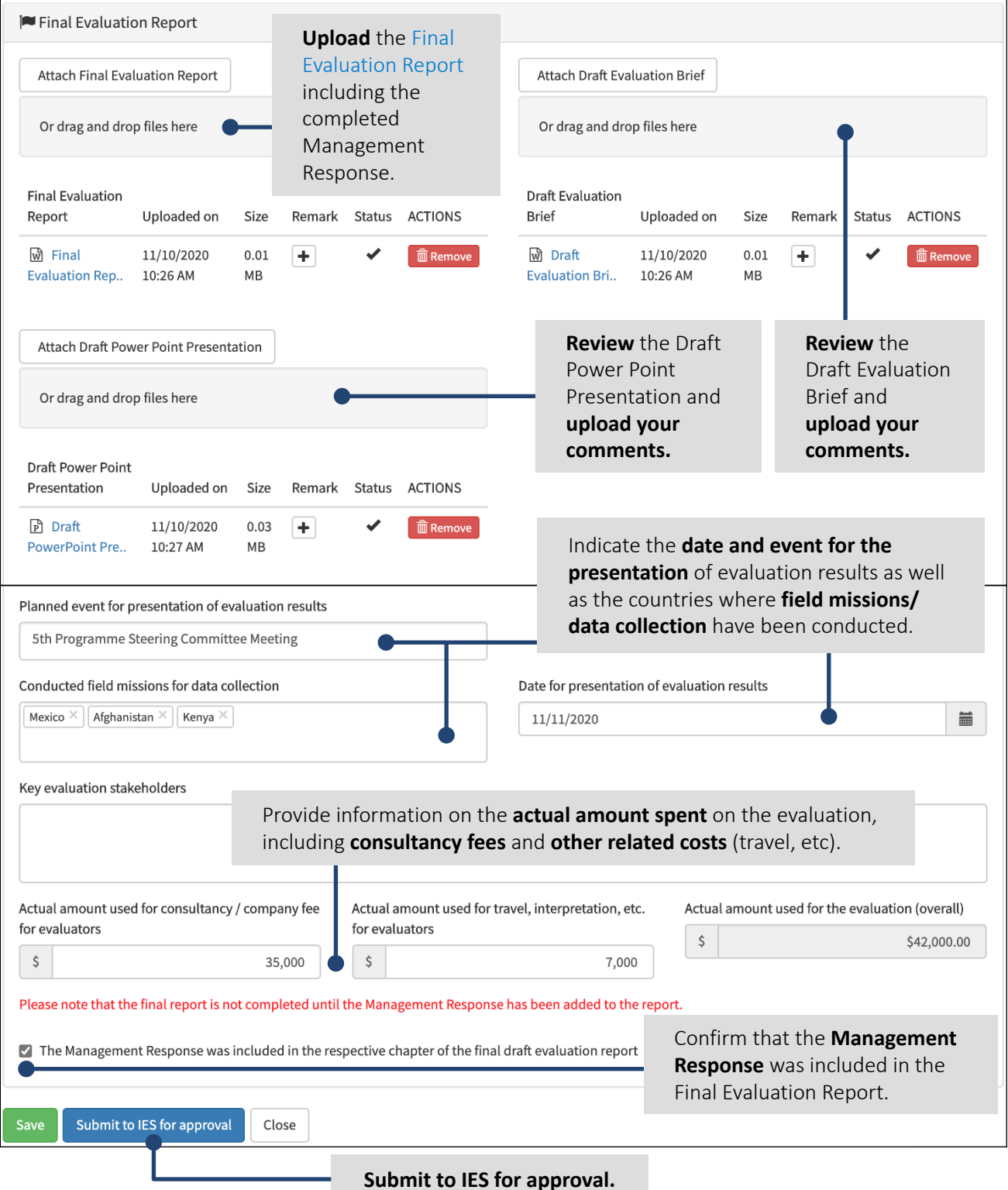

### <span id="page-14-0"></span>K. Prepare Evaluation Follow-Up Plan

### **Evaluation Follow-up Plan**

- In order to facilitate the development of the Follow-up Plan, IES may request the PM to once the final report and Brief are cleared - prepare an EFP and submit it *per email* to IES.
- IES will subsequently transfer the information into Unite Evaluations on behalf of the PM to ensure tracking of recommendation implementation, automated reminders will be sent to update the status on an annual basis.

Submit the **Management Response** as included in the final evaluation report (for IDEs: also the narrative) as a standalone document with **justifications** for rejected and partially accepted recommendations. Send the filled-in Evaluation Follow-up Plan to IES per email.

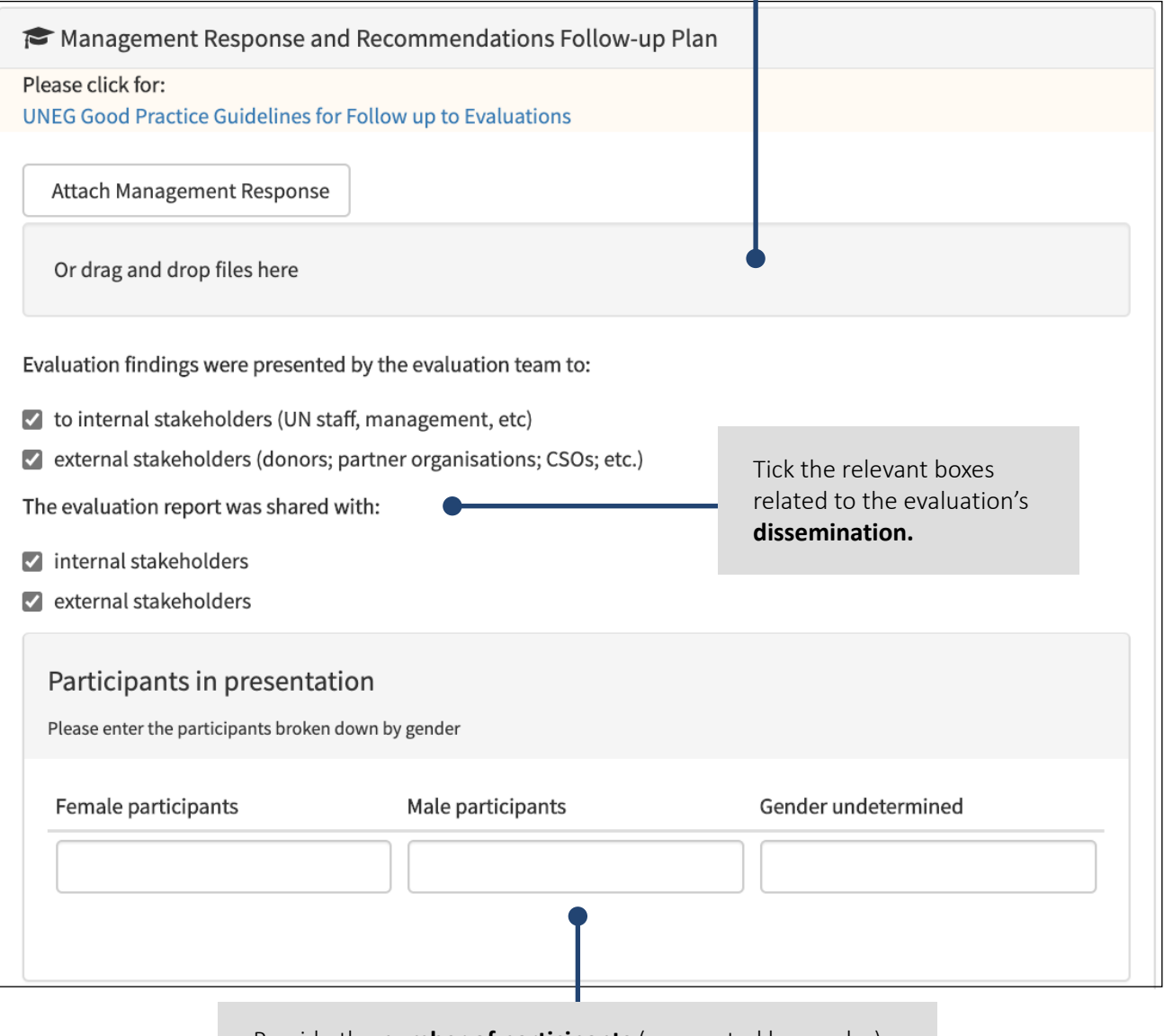

Provide the **number of participants** (segregated by gender) to whom the final evaluation results were presented.

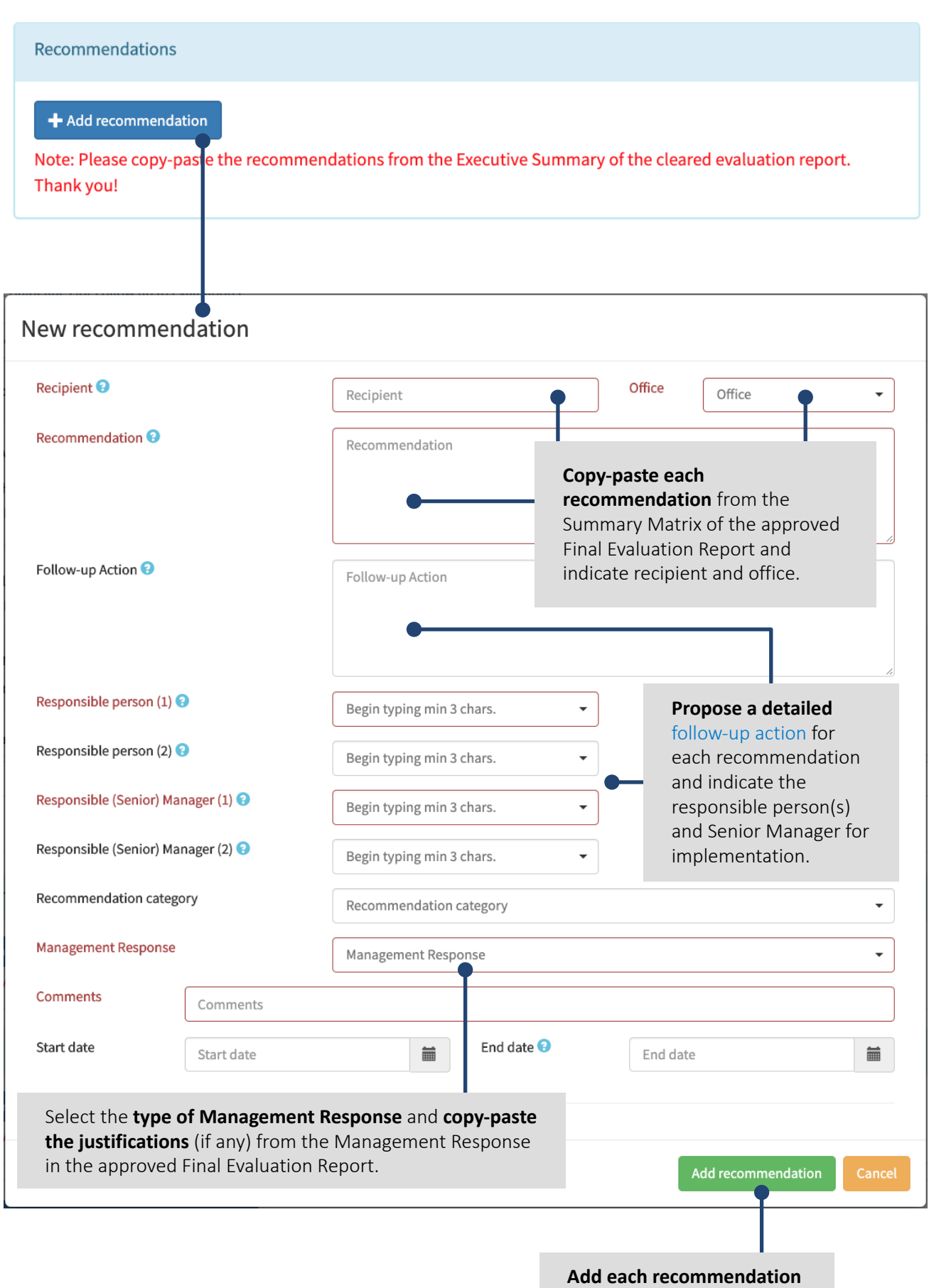

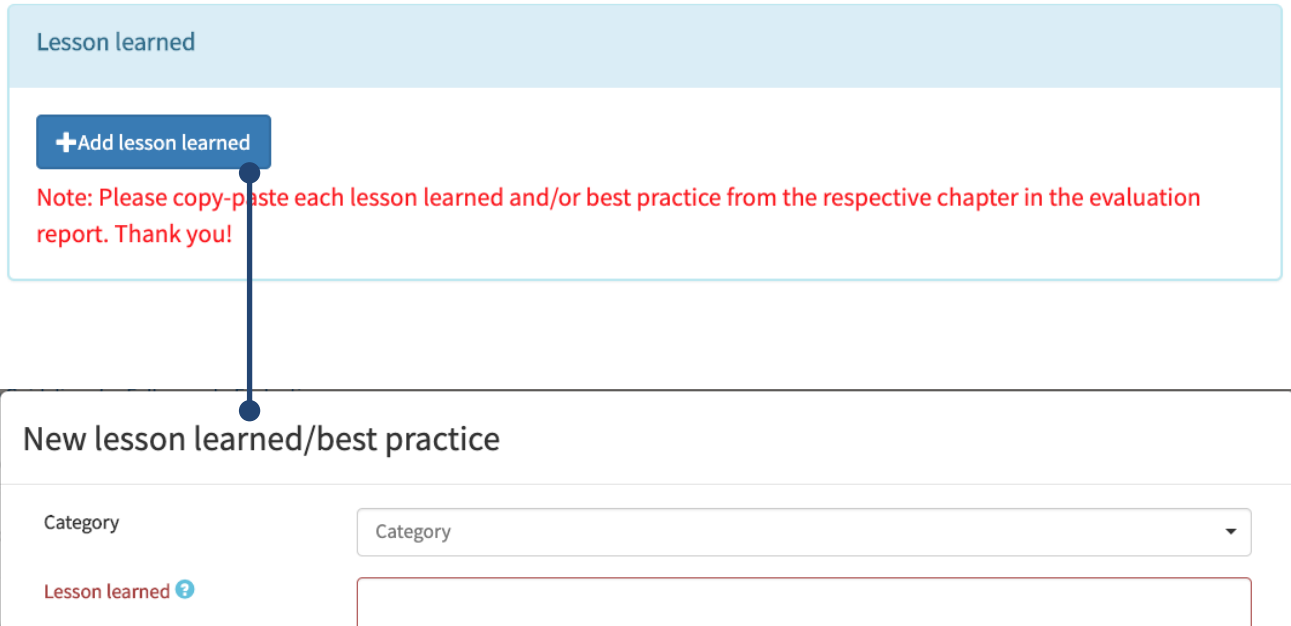

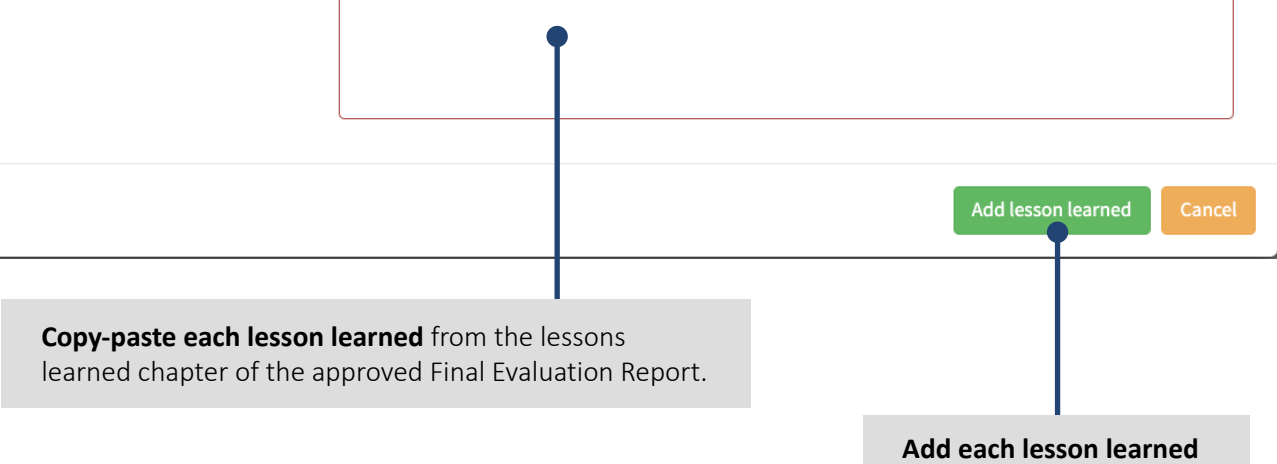

#### <span id="page-17-0"></span>**Update of the Evaluation Follow-Up Plan**

- The responsible person must submit an annual update of the Evaluation Follow-Up Plan for approval to IES.
- IES reports on the implementation of recommendations on an annual basis to Member States and UNODC's Executive Director.

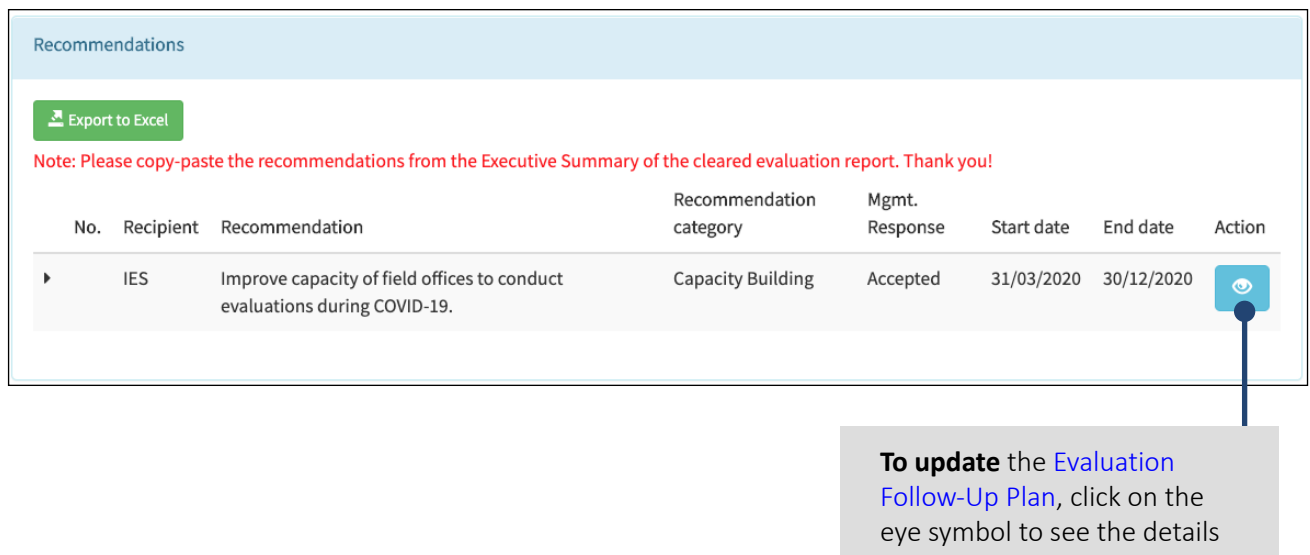

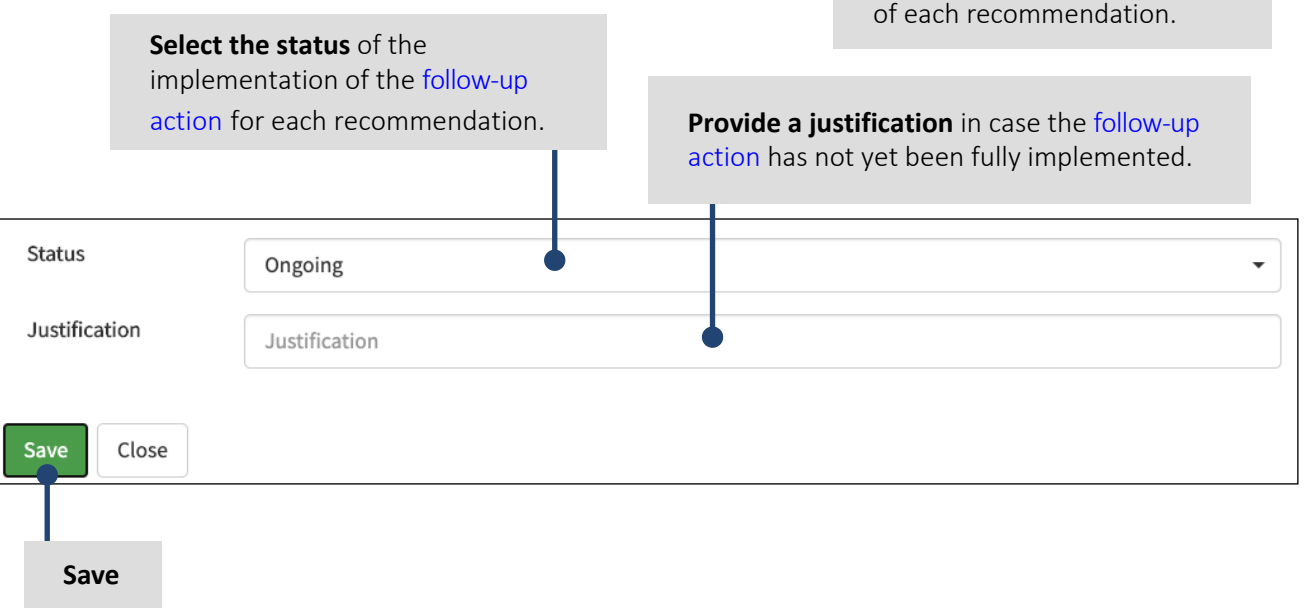

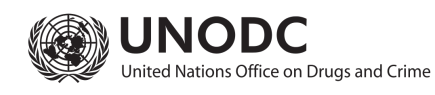